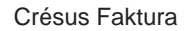

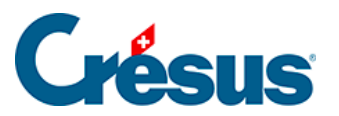

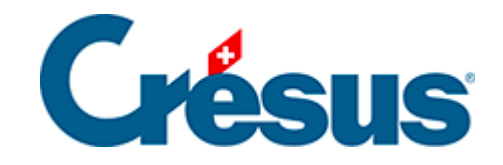

## **Crésus Faktura**

## [7.4.3 - Registerkarte Lieferung](#page-2-0)

<span id="page-2-0"></span>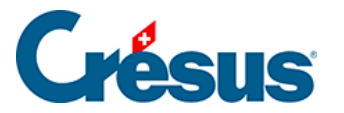

## **7.4.3 - Registerkarte Lieferung**

Zusätzlich zur Hauptadresse des Kunden können Sie bis zu sechs weitere Lieferadressen vorgeben. Diese Adressen können beim Ausdruck von Lieferscheinen für diesen Kunden verwendet werden.

Sie werden auf gleiche weise eingegeben wie die Kontaktpersonen.

Die zusammen mit der Lieferadresse erfassten Bemerkungen werden ebenfalls auf die Lieferscheine gedruckt. Damit können beispielsweise dem Lieferanten Weisungen erteilt werden.

Sind mehrere Lieferadressen vorhanden, dient das daneben erscheinende kleine runde Schaltfläche zur Bestimmung der bevorzugten Lieferadresse.

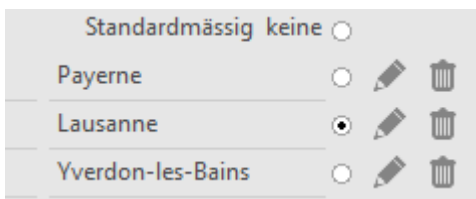

Im obigen Beispiel ist die Lieferadresse Lausanne.

Wenn Sie einen neuen Lieferschein erstellen, wird standardmässig automatisch diese Adresse übernommen. Natürlich können Sie für einzelne Lieferungen auch eine andere Adresse wählen.

Unten auf dem Bildschirm verfügen Sie auch über ein Feld Bemerkungen betreffend die Lieferadressen, um einige allgemeine Informationen zu Ihren Lieferadressen einzugeben. Dieser Text erscheint nicht auf den Lieferscheinen.